# *Coaching de groupe en ligne*

#### – **LES BASES AVEC ZOOM**

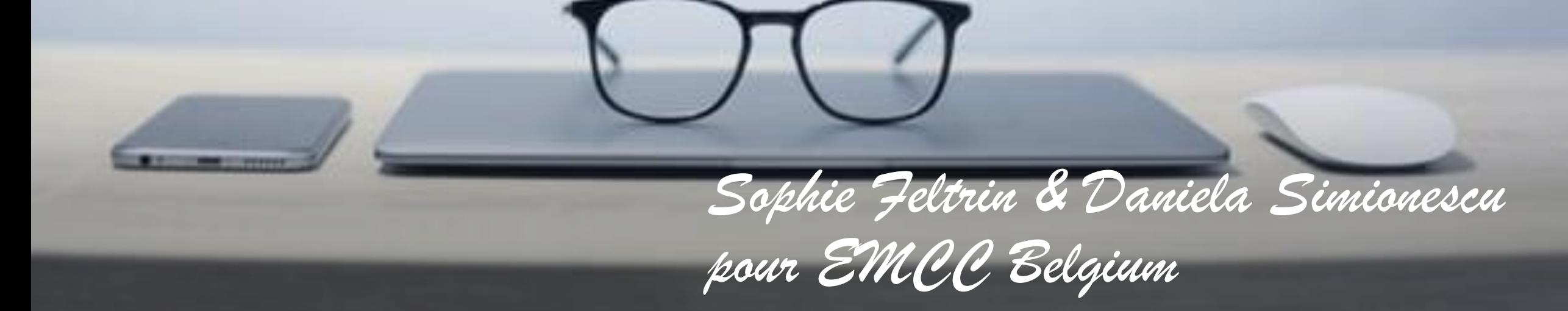

## *Le défi du moment (… et pour un bon moment)*

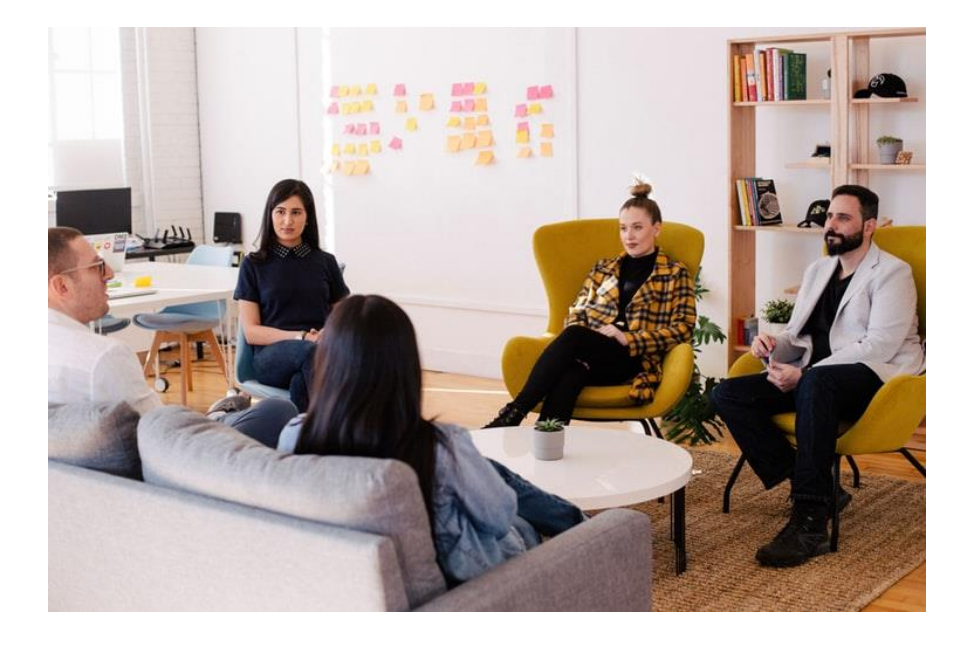

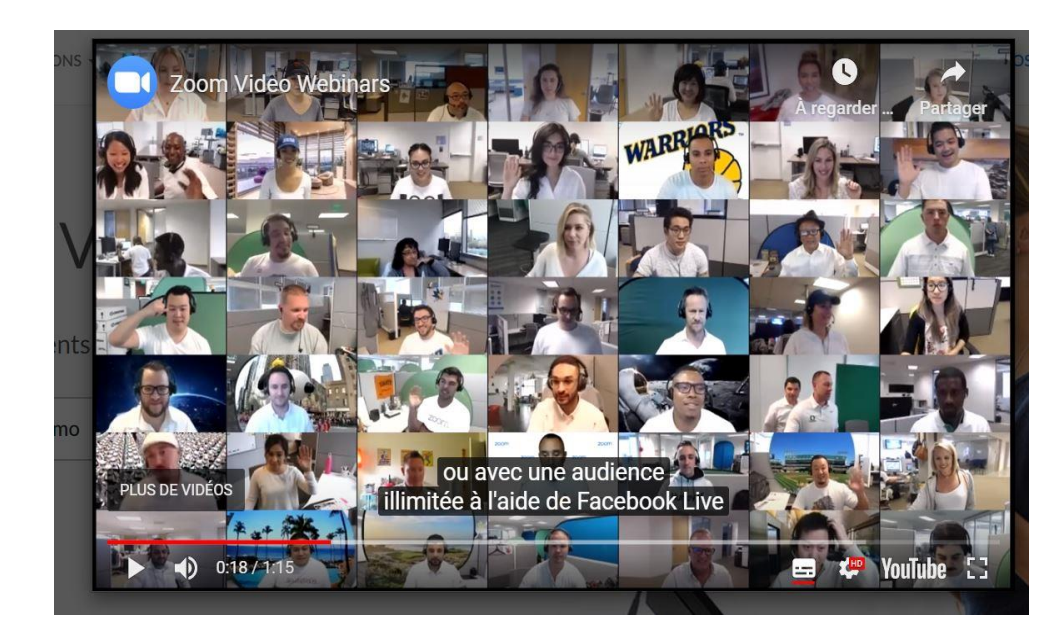

## *De quoi va-t-on parler dans cette session (1)*

#### **Le côté technique**

- Son compte zoom et la vue d'ensemble des paramètres zoom en tant qu'animateur
- Créer une réunion Inviter Lancer Arrêter la réunion
- Partage d'écran/ Ecran blanc
- Création et gestion des sous-groupes (« breakout rooms » ou « petits groupes »)

## *De quoi va-t-on parler dans cette session (2)*

#### **Le côté « dessin » des réunions**

- Réunion simple (*un seul animateur*)/complexe (*plusieurs animateurs sont nécessaires*)
- Vue d'ensemble des outils qu'on peut mettre en place (sous-groupes, sondages, nuage de mots, partage de fichiers, partage d'écran)
- Bonnes pratiques dans les réunions de groupe

## *Vue d'ensemble des paramètres zoom en tant qu'animateur*

- [*en live – Daniela partage l'écran [www.zoom.us](http://www.zoom.us/)*]
- Allez sur [www.zoom.us](http://www.zoom.us/) et connectez-vous
- Suivez les différents paramètres et discutez leurs importance pour vous

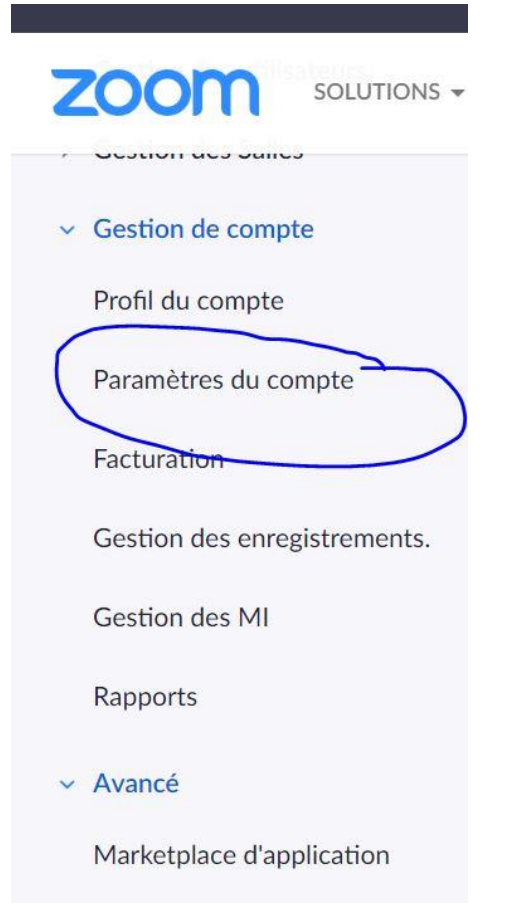

### *Se connecter – Programmer – Inviter*

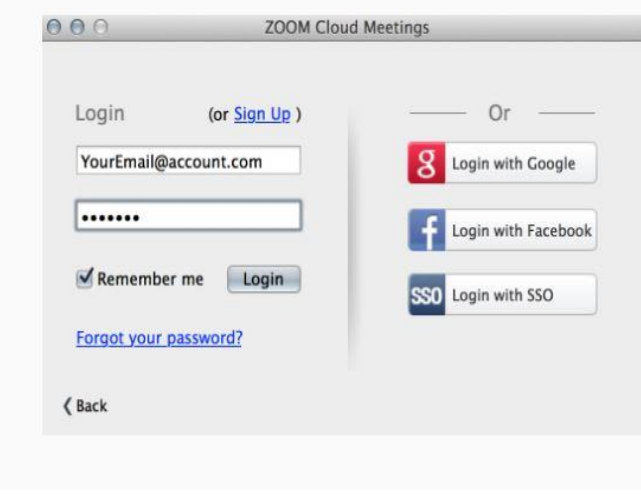

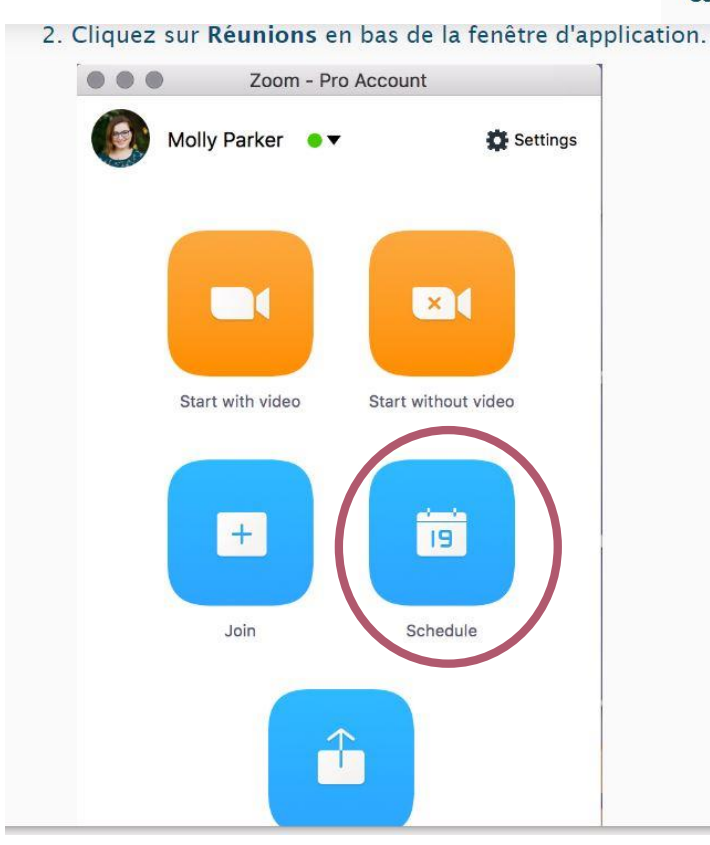

#### **Copier l'URL ou l'invitation**

az sur Copier l'URL ou Copier l'invitation si vous souhaitez envoyer ailleurs les détails tre réunion instantanée. Copier l'URL copiera le lien Rejoindre et Copier l'invitation ra l'intégralité du texte d'invitation. Vous pourrez ensuite le coller en utilisant les iandes ctrl-V sur un PC, cmd-V sur un Mac, ou en faisant un clic droit et en choisissant

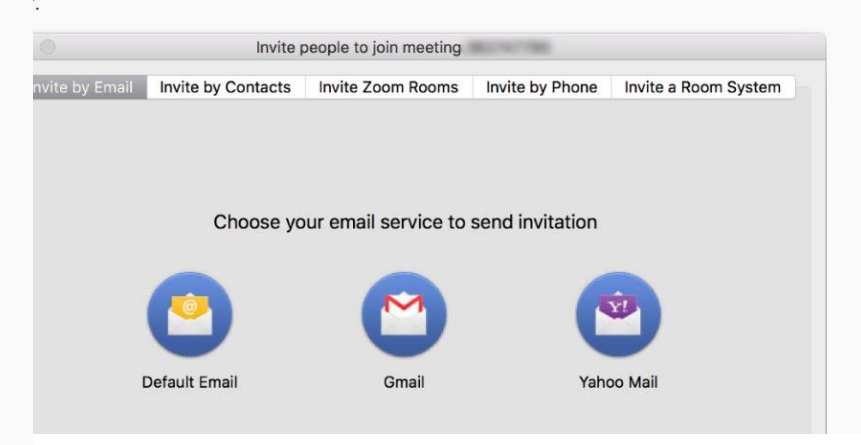

#### *Créer la réunion*

#### Si vous avez créé un profil Zoom, allez sur **<https://zoom.us/> Intégration avec Outlook**

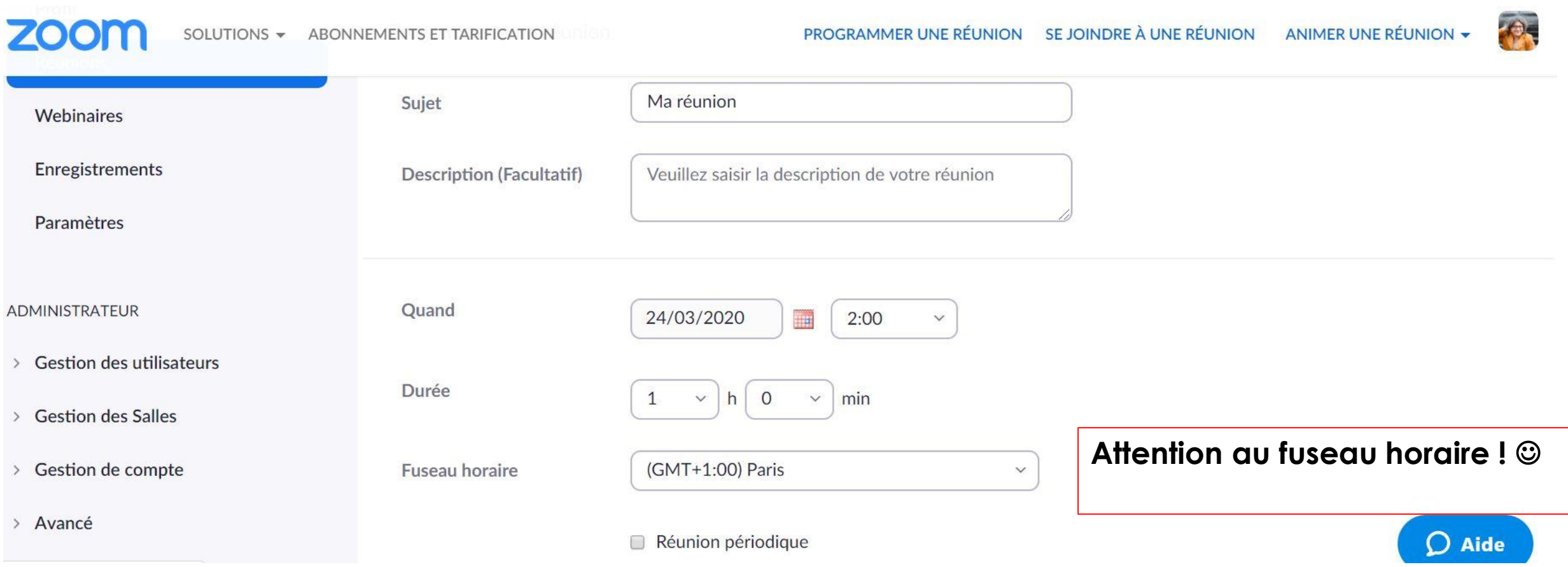

## *Lancer la réunion*

• A partir du lien <https://zoom.us/j/341225729>

• *Bonne pratique* – se connecter quelques bonnes minutes en avant • Directement dans l'application Meeting ID 341225729

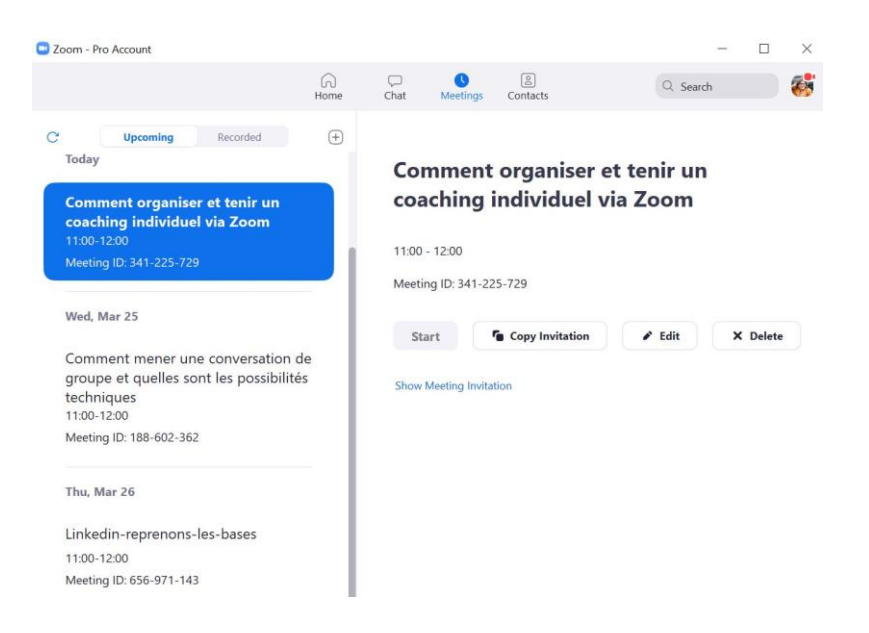

## *Les contrôles de l'animateur*

#### Ų ▩ **End Mer**

- · Mettre en sourdine/Rétablir le son : Ceci vous permet de mettre en sourdine et de rétablir le son de votre micro.
- · Contrôles de l'audio (via la flèche ^ située à côté de Mettre en sourdine/Rétablir le son) : Les contrôles de l'audio vous permettent de modifier le micro et le hautparleur que Zoom utilise actuellement depuis votre ordinateur, de quitter l'audio de l'ordinateur et d'accéder à l'intégralité des options audio disponibles dans les paramètres de Zoom.
- · Commencer/Arrêter la vidéo : Ceci vous permet de commencer ou d'arrêter votre propre vidéo.
- · Contrôles de la vidéo (via la flèche ^ située à côté de Commencer/Arrêter la vidéo) : Si vous possédez plusieurs caméras sur votre ordinateur, vous pouvez sélectionner celle qui sera utilisée par Zoom, accéder à l'intégralité des contrôles de la vidéo et sélectionner un arrière-plan virtuel.
- · Inviter: Invitez d'autres personnes à rejoindre la réunion

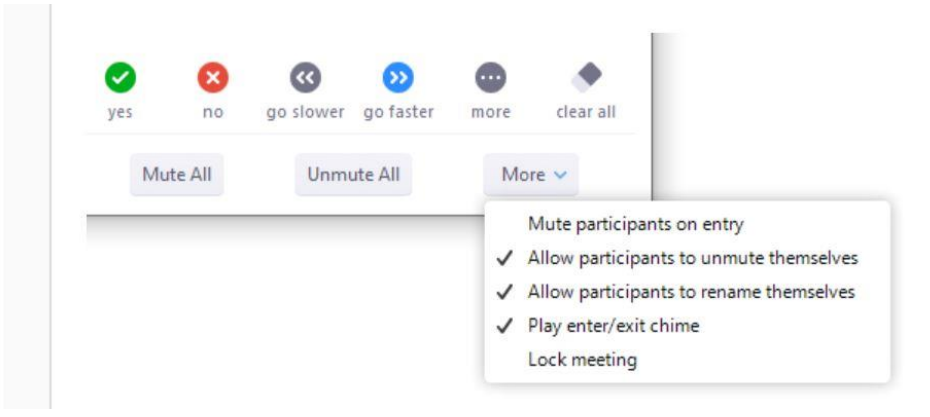

### *Arrêter la réunion*

« Finir la réunion pour tout le monde »

Si vous avez enregistré la réunion, la conversion des fichiers audio et vidéo prendre encore quelques minutes

d Sa End Meeting or Leave Meeting? To keep this meeting running, please assign a Host. □ I'd like to give feedback to Zoom **End Meeting for All** Leave Meeting ] [

01:59:31 [ ] Enter Full Screen

Cancel

J Zoom Meeting ID: 169-411-123

 $\odot$   $\odot$ 

## *Partage d'écran/ Options*

### **Partager l'écran Les options**

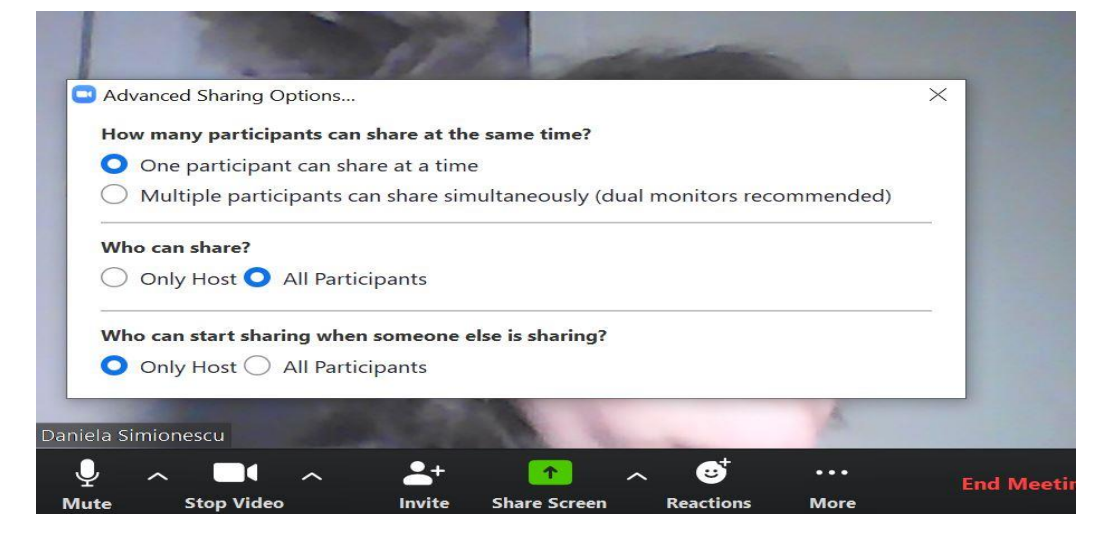

<https://youtu.be/zg9CfP4zYsI><br>Caméra

- Partager l'écran blanc (on peut écrire dessus à plusieurs et sauver le résultat)\*
- Un fichier du PC ou Google Drive, Dropbox etc
- Images d'une autre

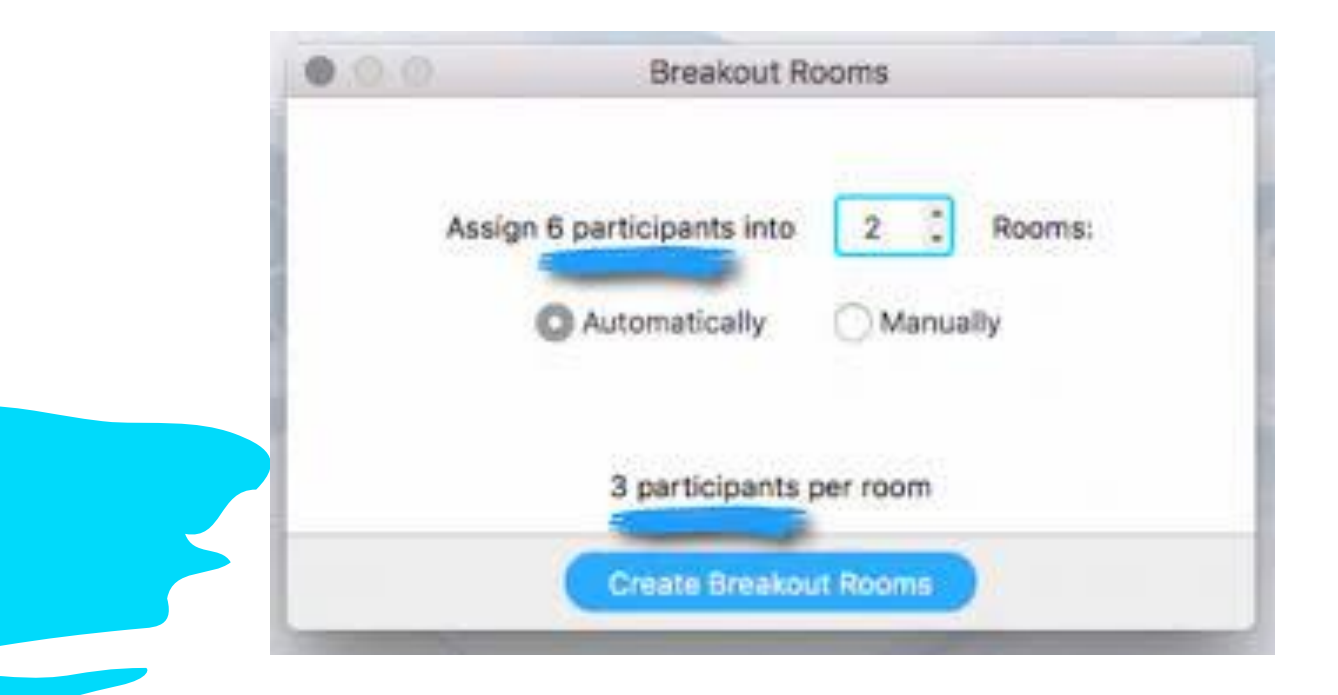

*« Breakout rooms »/Petits groupes (sous-groupes)*

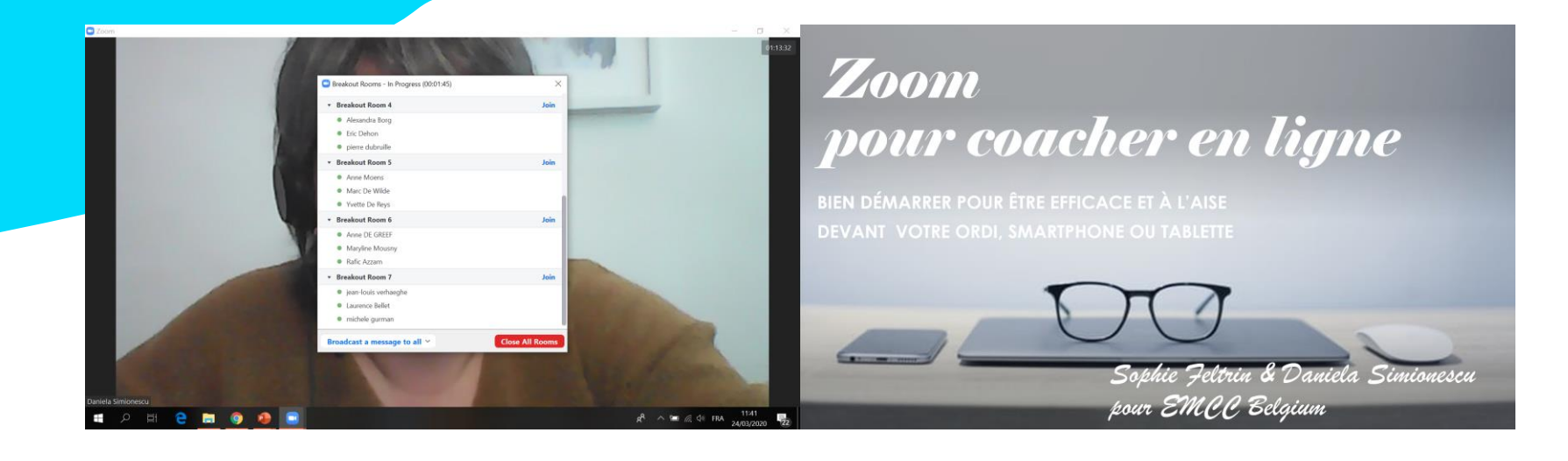

## *Brainstorming en sous-groupes*

#### **Travail en sous-groupes (« breakout rooms ») sur les questions suivantes:**

- Quels sont pour vous les éléments qui aident pour une bonne conversation en ligne?
- Quels sont les éléments que vous aimeriez absolument conserver d'une conversation présentielle?
- Quels sont les aspects à ne pas « importer » des pratiques « présentielles »? (les pièges à éviter)
- Votre envie de travailler en groupe et en ligne (Zoom ou pas)

## *Les défis pour la suite*

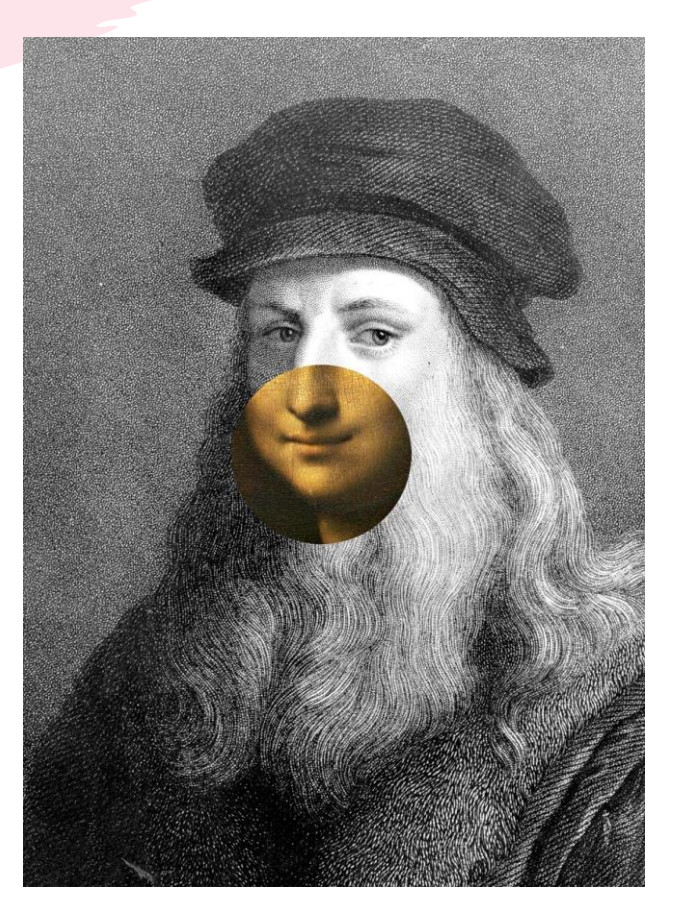

*Léonard de Vinci*

#### **La maîtrise de la présence en ligne:**

- Le **rasoir d'Ockham**  la simplicité comme principe premier
- Oser l'intégration avec des outils externes comme le « sli.do »: nuages de mots, sondage
- Traduction en ligne de votre contenu « présentiel »
- *« [La simplicité est la sophistication suprême](https://admin.sli.do/event/5ypd9clx/polls) » ~*  Diffusion d'un évènement sur FB

#### *Pour aller plus loin avec Zoom*

[Email: daniela.simionescu@gmail.com](https://thesoulofcoaching.as.me/zoom4coaches) [https://www.linkedin.com/in/daniela-simionescu-](https://www.linkedin.com/in/daniela-simionescu-4167508/)4167508/

Des conversations individuelles de +/-30 minutes offertes, pour réserver une plage horaire:

**<https://thesoulofcoaching.as.me/zoom4coaches>**